This equipment has been tested and found to comply with the limits for a Class B digital device, pursuant to part 15 of the FCC rules. These limits are designed to provide reasonable protection against harmful interference in a residential installation. This equipment generates, uses and can radiate radio frequency energy and, if not installed and used in accordance with the instructions, may cause harmful interference to radio communications. However, there is no guarantee that interference will not occur in a particular installation. If this equipment does cause harmful interference to radio or television reception, which can be determined by turning the equipment off and on, the user is encouraged to try to correct the interference by one or more of the following measures: Reorient or relocate the receiving antenna.

Increase the separation between the equipment and receiver.

Connect the equipment into an outlet on a circuit different from that to which the receiver is connected.

Consult the dealer or an experienced radio/TV technician for help.

Mattel Inc. 333 Continental Blvd. El Segundo, CA (310) 252-2400

NOTE: Changes or modifications not expressively approved by the manufacturer responsible for compliance could void the user's authority to operate the equipment.

This device complies with part 15 of the FCC Rules. Operation is subject to the following two conditions:

(1) This device may not cause harmful interference, and

(2) this device must accept any interference received, including interference that may cause undesired operation.

## **BATTERY INSTALLATION:**

Open up fabric fastener seam in back of body to expose battery compartment. Unscrew and lift cover away. Replace batteries as shown. Batteries included are for demonstration purposes only.

For longer life use only alkaline batteries. Requires 3 "AA" (LR6) batteries.

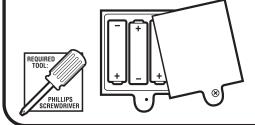

© 2005 Viacom International Inc All Rights Reserved. Nickelodeon, Nick Jr., Dora the Explorer and all related titles, logos and characters are trademarks of Viacom International Inc.

**Fisher** Price

H3449-0920

Fisher-Price, Inc., a subsidiary of Mattel, Inc., East Aurora, NY 14052 U.S.A. **PRINTED IN CHINA.** Manufactured for Fisher-Price. ©2005 Mattel, Inc. All Rights Reserved. Fisher-Price and the Fisher-Price logo are U.S. trademarks of Mattel, Inc. Packaging and address should be retained for future reference: Mattel Canada Inc., Mississauga, Ontario LSF 3W2. You may call us free at 1-888-892-6123. Mattel Canada Inc., Mississauga, Ontario LSR 3W2. You may call us free at 1-888-892-6123. Mattel U.K. Ltd., Vanwall Business Park, Maidenhead SL6 4UB. Helpline 01628500303. Mattel Australia Pty., Ltd., Richmond, Victoria 3121 - Consumer Advisory Service 1300 135 312. Mattel East Asia Ltd, Room 1106, South Tower, World Finance Centre, Harbour City, Tsimshatsui, HK, China. Diimport & Dieadarkan Oleh: Mattel SEA Ptd Ltd. (993532-P) Lot 13.5, 13th Floor, Menara Lien Hoe, Persiaran Tropican Golf Country Resort, 47410 PJ. Tel:03-78803817, Fax:03-78803867. Mattel Auster State County Resort, 47410 PJ. Tel:03-78803817, Fax:03-78803867. In US and Canada

service.fisher-price.com In US and Canad Mattel, Inc., 333 Continental Blvd., El Segundo, CA 90245 U.S.A. Consumer Affairs 1 (800) 524-Toys. 1-888-892-6123

**BATTERY SAFETY INFORMATION** 

(product). To avoid battery leakage

Do not mix old and new batteries.

recommended are to be used.

Dispose of battery(ies) safely

inside may explode or leak

In exceptional circumstances batteries may leak fluids

that can cause a chemical burn injury or ruin your toy

Non-rechargeable batteries are not to be recharged

· Rechargeable batteries are to be removed from the

Rechargeable batteries are only to be charged under

adult supervision (if designed to be removable).

• Only batteries of the same or equivalent type as

• Do not dispose of this toy in a fire. The batteries

Batteries are to be inserted with the correct polarity. Exhausted batteries are to be removed from the toy. The supply terminals are not to be short-circuited.

· Do not mix alkaline, standard (carbon-zinc),

or rechargeable (nickel-cadmium) batteries.

toy before being charged (if designed to be removable).

Dora Lnows Your Name. **INSTRUCTIONS** Please keep these instructions for future reference as they contain important information. Before programming DORA KNOWS YOUR NAME, remove the plastic voice-box from the cardboard and twist ties. You can program the voice-box either before or after you insert it into DORA. When you insert the voice-box into DORA, make sure the speaker is facing forward. ON/OFF switch USB port » D ù∐'î Make sure the ON/OFF switch and the USB port are facing out of the back Speaker of DORA Once you have inserted the voice-box, tuck the wire securely into the back of DORA. Once the voice box and wire are in place, close the fabric seam fastener in order to secure the voice-box in DORA. At any time, you can re-open the fabric seam fastener to gain access to the battery compartment, the ON/OFF switch, and the USB port. Fabric seam fastener Under the environment with electrostatic

discharge, the sample may malfunction and memory lose. It requires user to reset the sample.

FRONT

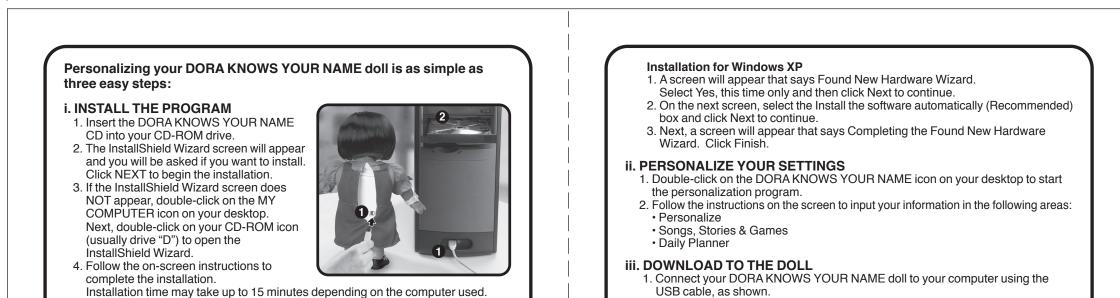

installation time may take up to 15 minutes depending on the computer used

REAR

- 5. Once the installation is complete, you will have a DORA Knows Your Name icon on your desktop. Do NOT remove the Dora Knows Your Name CD from the CD-ROM Drive. If you have already removed the Dora Knows Your Name CD from the CD-ROM drive, please re-insert the CD into the CD-ROM Drive. If the computer asks you to Install or Uninstall the Knows Your Name software, click Cancel.
- 6. Connect the Dora doll to your computer via the USB cable. One of the following screens will appear:

If this is the window that appears, follow the instructions for Installation for Windows 2000.

If this is the window that appears, follow the instructions for Installation for Windows XP.

| Found New Hardware                                                                                      | Found New Hardware Wiz | ard                                                                                                    |
|----------------------------------------------------------------------------------------------------|------------------------|----------------------------------------------------------------------------------------------------|
| WPM USB                                                                                                 |                        | Welcome to the Found New<br>Hardware Wizard   Works will access to carrent and lackaded unlineare by<br>bolking on your computer, on the hardware installation CD, or on<br>the Window Update Web alle (will your permission).   East our privacy problem<br>unlinearity.   Dark Window Update to search for<br>confinearity.   O'res, the time only<br>O'res, now and given time I connect a device<br>No. not this pine   Dick Neet to continue. |
|                                                                                                    |                        | <back next=""> Cancel</back>                                                                                                    |
| Installation for Windows 2000<br>1. A screen will appear that says Found New<br>Click Next to continue. | Hardware V             | Vizard.                                                                                                    |

- 2. On the next screen, select the Search for a suitable driver for my device (recommended) box and click Next to continue.
- 3. On the next screen, make sure the box that says CD-ROM drive is checked and click Next to continue.
- 4. Next, a screen will appear that says Driver Files Search Results. Click Next to continue.
- 5. Next, a screen will appear that says Completing the Found New Hardware Wizard. Click Finish.

- 2. Click the download button on the main screen. NOTE: The download button will not appear until you have gone through all the personalization screens.
- 3. Wait until the download is complete before disconnecting the USB cable from the doll. NOTE: The download can take 2-3 minutes - please be patient.
- 4. Once the settings are downloaded to the doll, you can disconnect the USB cable.

Your DORA KNOWS YOUR NAME doll is now ready for play!

## **MINIMUM SYSTEM REQUIREMENTS:**

CD-ROM Speed - 4x, 8x recommended • USB - Version 1.1 or higher Hard drive space - 250 MB, 500 MB recommended Memory - 128 MB, 256 MB recommended CPU - 350 Mhz, 800 Mhz or above recommended Video Resolution - 800x600, 1024x768 recommended Video Color Depth - 256 colors or higher • User Input - keyboard & mouse Operating System - Windows 2000, XP or higher NOTE: Installation time will vary depending on the computer used, but may require up to 15 minutes.

## HOW TO PLAY

- Be sure the ON/OFF switch is in the ON position.
- The ON/OFF switch is located on the battery box, under the fabric fastener.
- · Press Dora's tummy to activate phrases, songs, stories and games.
- · Your KNOWS YOUR NAME doll will also speak randomly at selected times of the day based on the settings you input.

## **CHANGING YOUR SETTINGS**

- 1. Reconnect the doll to the computer using the USB cable.
- 2. Double-click on the KNOWS YOUR NAME icon on your desktop. You do not need to re-insert the CD-ROM into the disc drive.
- 3. Follow the instructions on your screen to change any of the settings.
- 4. Download the new settings to your doll by clicking the download button.

NOTE: For additional instructions, refer to the HELP section on your KNOWS YOUR NAME software.

**INSIDE (LEFT)** 

**INSIDE (RIGHT)** 

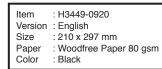